PBS Release 22-5 has been installed. Although no new features or enhancements are included in this update, there are several bug fixes. Installing the most up-to-date release available helps ensure system stability.

As of Release 21-3, PBS will compare the version number of the information stored in certain browser's caches to that of the information stored on the server. If the versions differ, the contents of the browser cache will be cleared to maintain compatibility between server and browser for each session. **This may result in the loss of saved bids but does not impact submitted bids.** A pop-up will inform you if the cache will be cleared. You must click "OK" to proceed.

If you do not receive a pop-up message, you may need to manually clear your cache to update the version of PBS displayed in your browser.

We highly recommend bidding in the WebApp (New UI) whenever possible.

To access PBS using the Direct Access Link (bypassing the portal) continue to use the following:

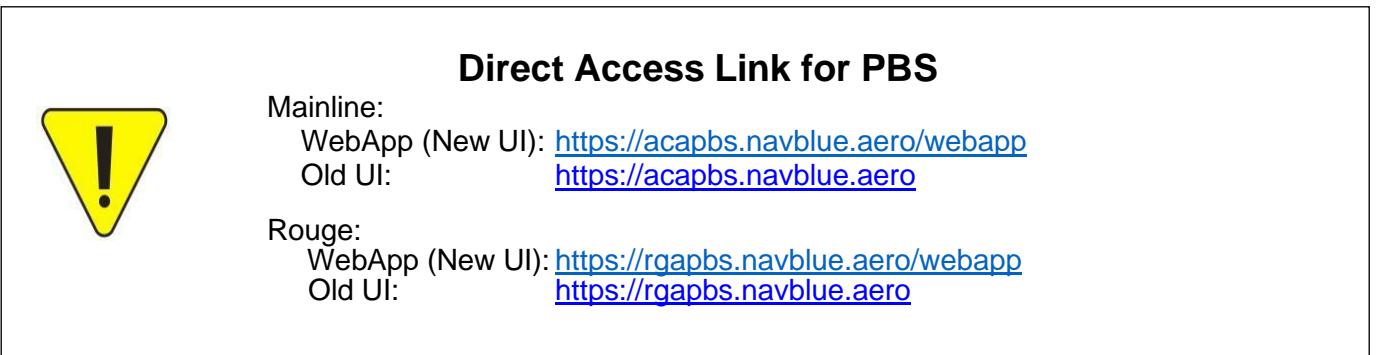

## **In this bulletin:**

### **Warning:**

• If Not + Depart On bug

### **Reminders:**

- 22-5 Supported Browsers/Devices/OS
- PBS Help function
- PBS Bidder's Guide and Bulletins
- Bidding Assistance

## **Warning**

## *If Not* **+** *Depart On* **bug**

A bug has been discovered when using *If Not* + *Depart On (Dates List, Dates Range, Days of Week List)*  together on the same bid line. Navblue has acknowledged the discrepancy and has created a fix which will be available in a future release.

When using *If Not* + *Depart On* together on the same bid line, PBS may automatically change the *If Not* to *If* when the bid line is edited for any purpose.

Until the new release containing the fix has been installed, it is important to review any bid line(s) containing *If Not* + *Depart On* to ensure that the *If Not* remains and has not been changed to *If* before submitting your bid.

### **Reminders**

## **22-5 Supported Browsers/Devices/Operating System (OS)**

#### **Mobile Devices**

NAVBLUE N-PBS is supported and tested on the following mobile devices, using either Safari or Chrome applications:

- iPad
- iPad Air
- iPad Pro
- iPhone Plus
- iPhone Pro

#### **Operating Systems**

The N-PBS Bidder Interfaces are tested and supported on the following operating systems:

- iOS 15.0
- Windows 10
- Catalina

#### **Supported Browsers**

NAVBLUE N-PBS is supported and tested only on the most recent versions of the following browsers:

- Chrome
- MS Edge
- Firefox
- Safari (on Macintosh computers running macOS Catalina)

#### **Browser Settings**

NAVBLUE N-PBS requires JavaScript, pop-up windows and cookies enabled in all browsers. See browser documentation for more details.

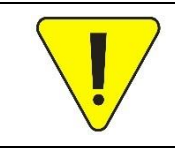

The above list of supported devices, operating systems and browsers is subject to change with updates to the system. For the most up-to-date list, log in to PBS and select the Help function  $\bigcirc$  > Help. Search "supported browsers and devices".

## **PBS Help function**

The Help function  $\circled{?}$  located at the top right of all pages will display the following menu when clicked:

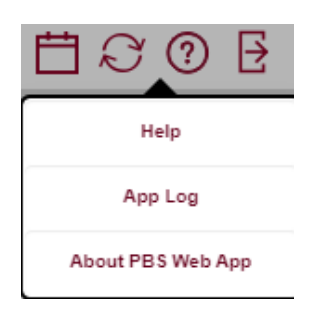

**Help** – Opens Navblue's Bidder's Guide. The manual contains information on all versions of NAVBLUE N-Preferential Bidding Web App interface for all customers. If you don't see an option described in this manual in the Air Canada interface, then we don't have it.

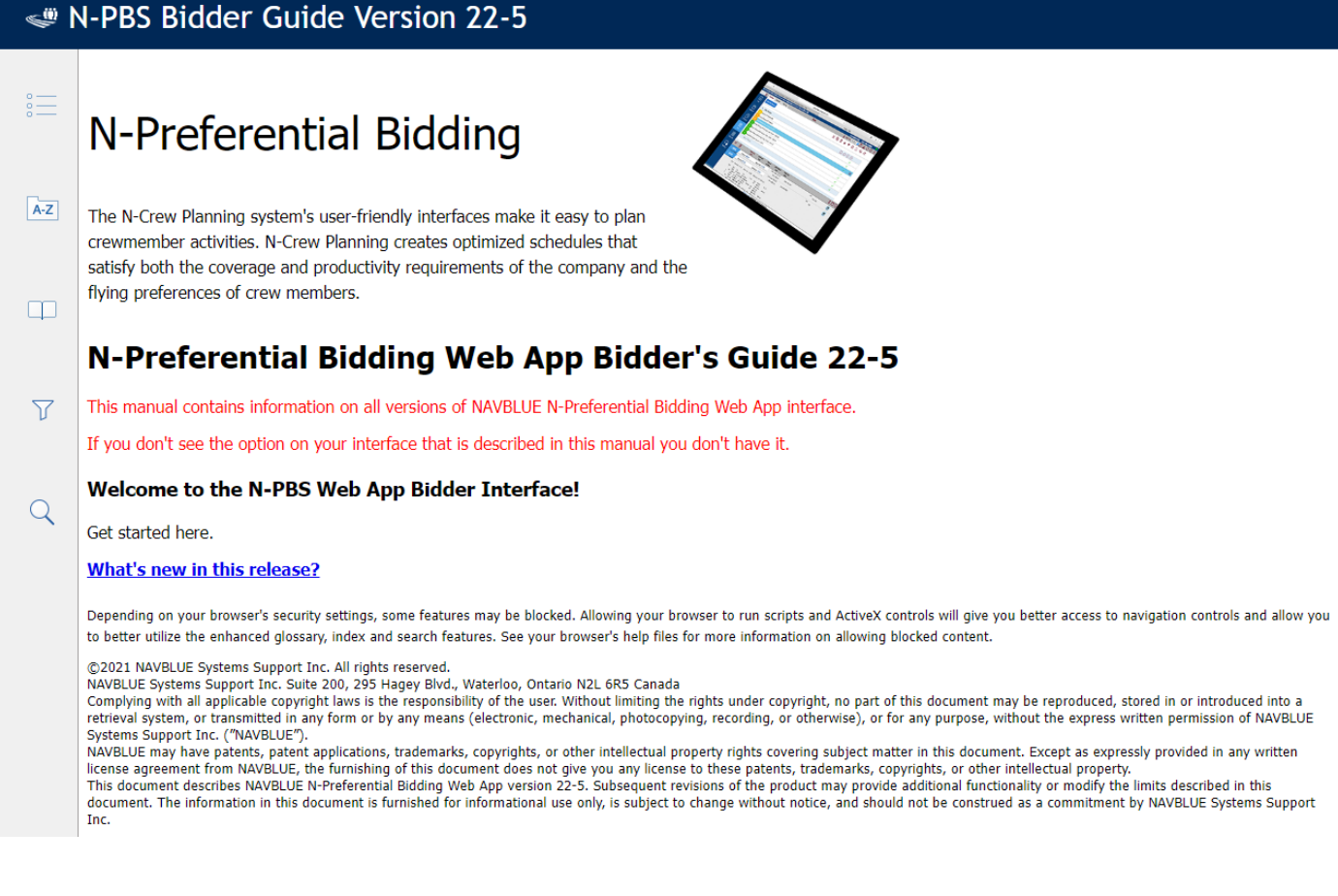

**App Log** – All actions done by and in the New UI are recorded here. Everything from initial download, synchronization, caching and other automated actions as well as every action you do will be seen here. You will have to scroll down to see all the information. This information is kept until the cache is cleared or a new period is loaded by administration.

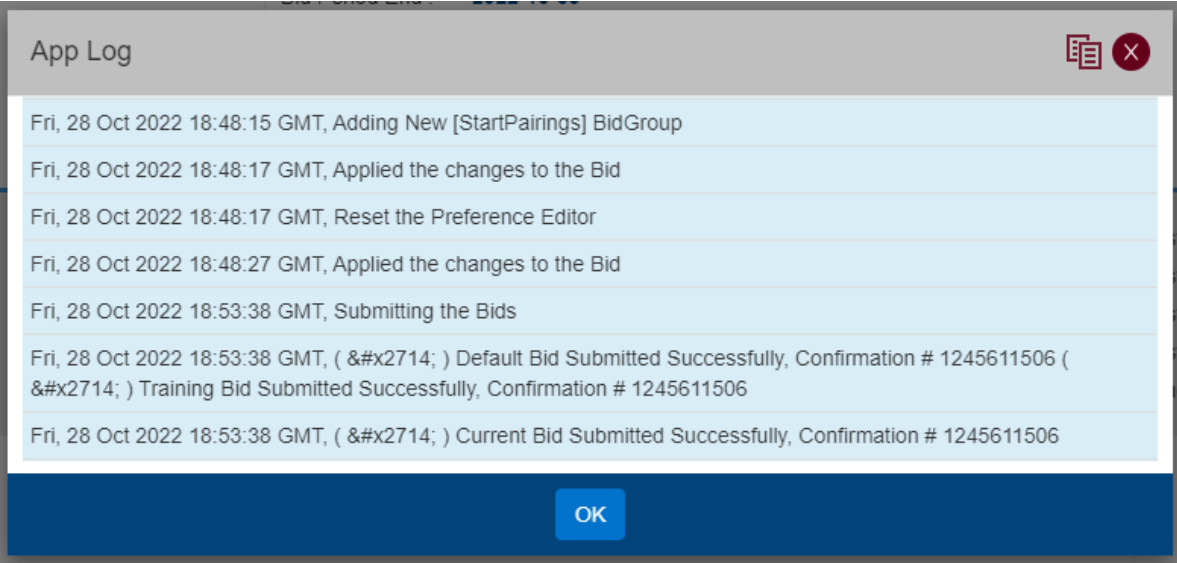

**About PBS Web App** – This will display the version of PBS you have loaded. With this update you should see the following:

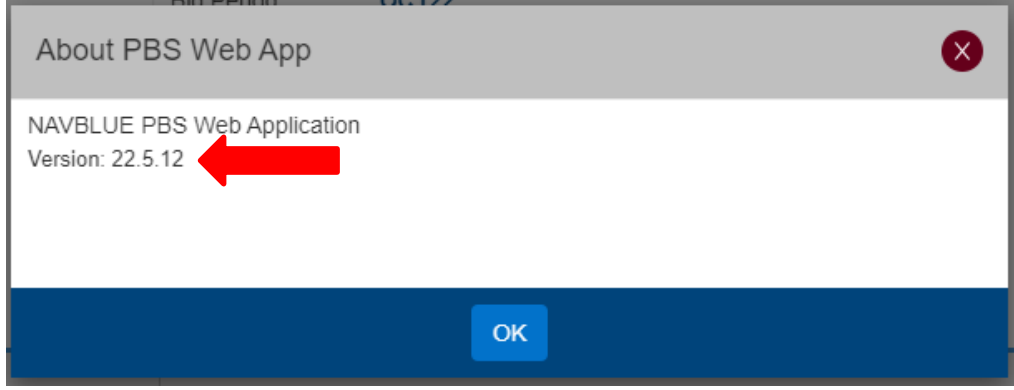

If you have an older version of the PBS Web App displayed, you will need to logout of PBS and clear your browser's cache.

### **PBS Bidder's Guide and Bulletins**

The PBS Bidder's Guide is an abbreviated tool and reference to help you bid using the Air Canada version of Navblue's Preferential Bidding System. It provides information on most preferences available to you as well the processing logic used by PBS to create the awards. Although the Guide dates from 2015 and all screenshots depict the Old UI, the vast majority of information remains applicable.

The PBS Bidder's Guide can be accessed via the following:

- Air Canada Component of CUPE website (https://accomponent.ca) under Resources>PBS Bidder's Guide & Bulletin Updates
- Aeronet>IFS>ePub>Administrative Procedures>I.T. Applications & Tools>PBS (Preferential Bidding System).

PBS Bulletins have been issued alongside updates to the system since the WebApp New UI was introduced in 2017. Any new features, enhancements and processing changes which are not contained in the Bidder's Guide have been included in the bulletins. A revised Side-by-Side of the Old UI vs New UI was issued in 2021 and depicts screenshots of both UIs with updated information. This bulletin may be of particular use to members switching to the New UI as well as for New Hires learning the system for the first months. Further PBS bulletins have been issued highlighting specific features such as Set Conditions, Offline Mode, Dual Classification and general bidding reminders.

All PBS bulletins are available in the following locations:

- Air Canada Component of CUPE website (https://accomponent.ca) under Resources>PBS Bidder's Guide & Bulletin Updates
- Aeronet>IFS>Crew Scheduling & Planning>Bidding Tools & Information, scroll down to Bulletins.

Please consult both the PBS Bidder's Guide and the PBS Bulletins for information relating to bid creation, preference options, processing logic and awards. Should information differ between the Bidder's Guide (2015) and PBS Bulletins, the information contained in the bulletins will supersede that of the Bidder's Guide. In the event of a discrepancy between the Bidder's Guide, PBS Bulletins and the Preferential Bidding System (PBS), the online PBS Help feature will be used as the most up-to-date version.

### **Bidding Assistance**

For Bidding Assistance, please contact the Local PBS Committee at your base.

Mainline:

- YUL: [spp.pbs4091@gmail.com](mailto:spp.pbs4091@gmail.com)
- YYZ: [pbsyyz@gmail.com](mailto:pbsyyz@gmail.com)
- YYC: [pbs@local4095.ca](mailto:pbs@local4095.ca)
- YVR: [pbs@local4094.ca](mailto:pbs@local4094.ca)

Rouge (All bases):

• [pbs@cupe4098.ca](mailto:pbs@cupe4098.ca)